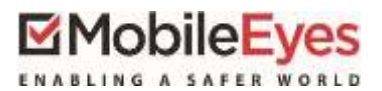

## Process: Using the MobileEyes Permit Portal

Procedure: Submitting apermit application and plans. Date Last Updated: 04/07/18

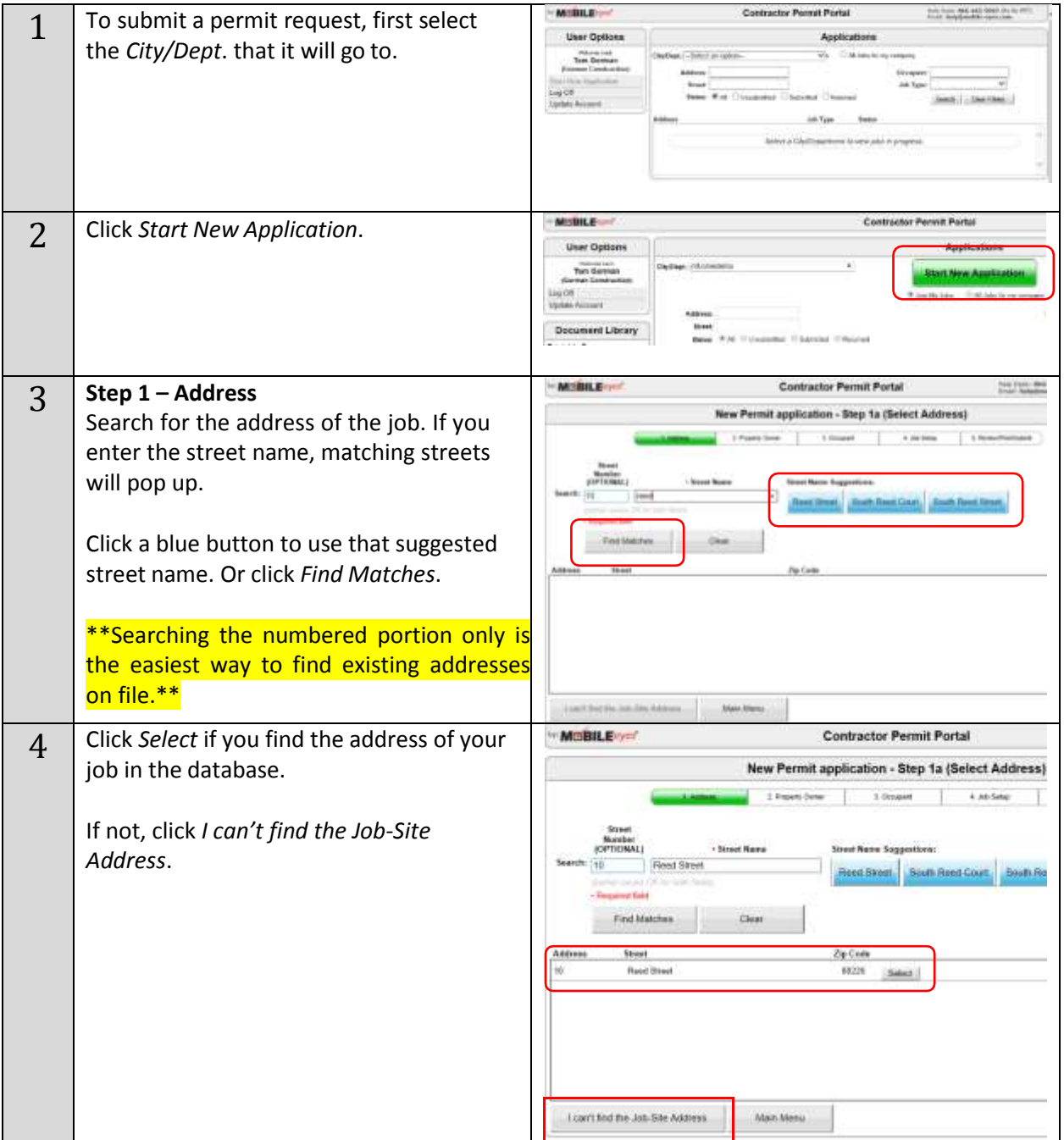

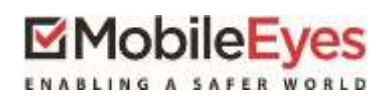

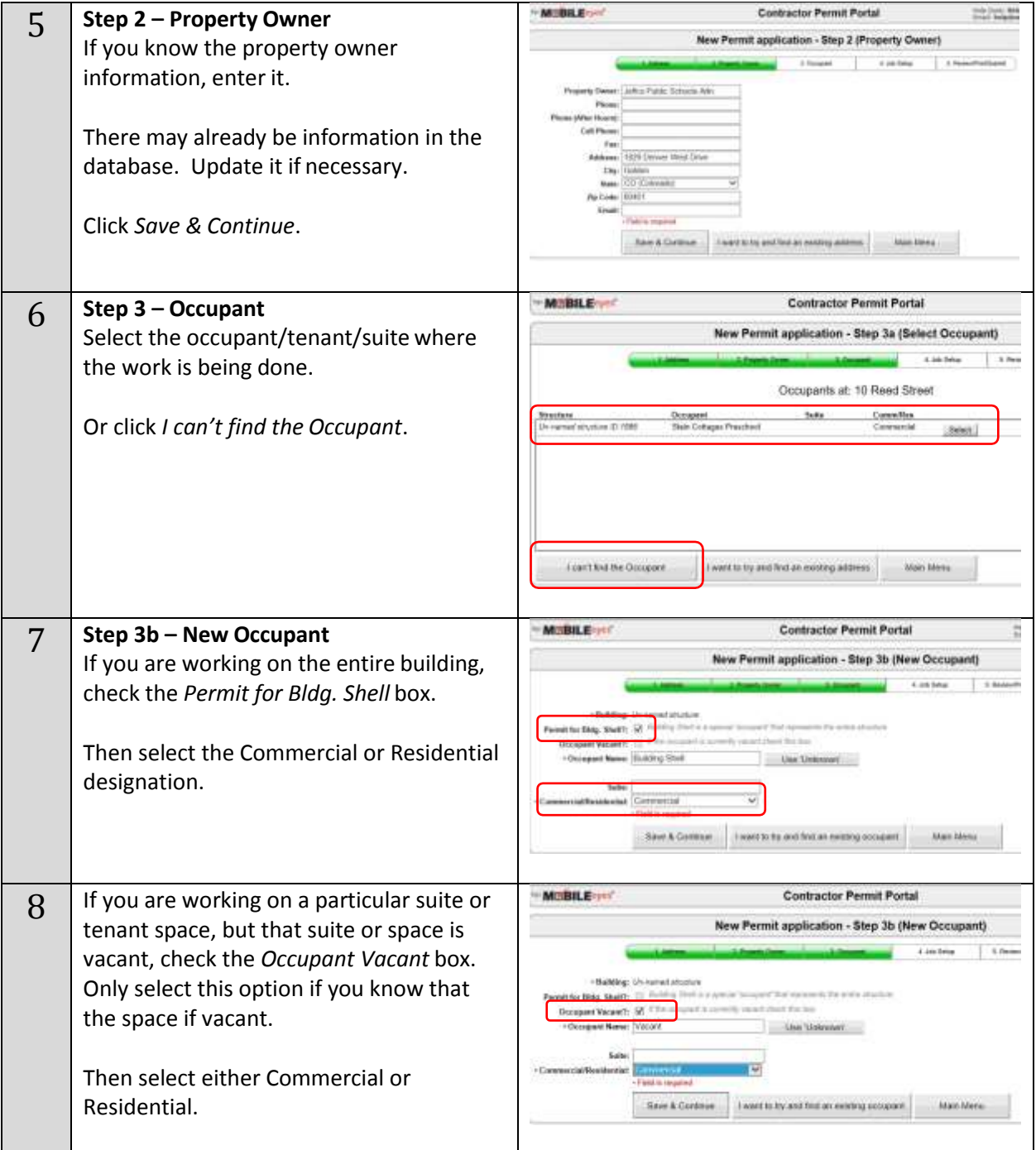

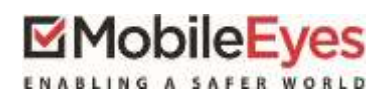

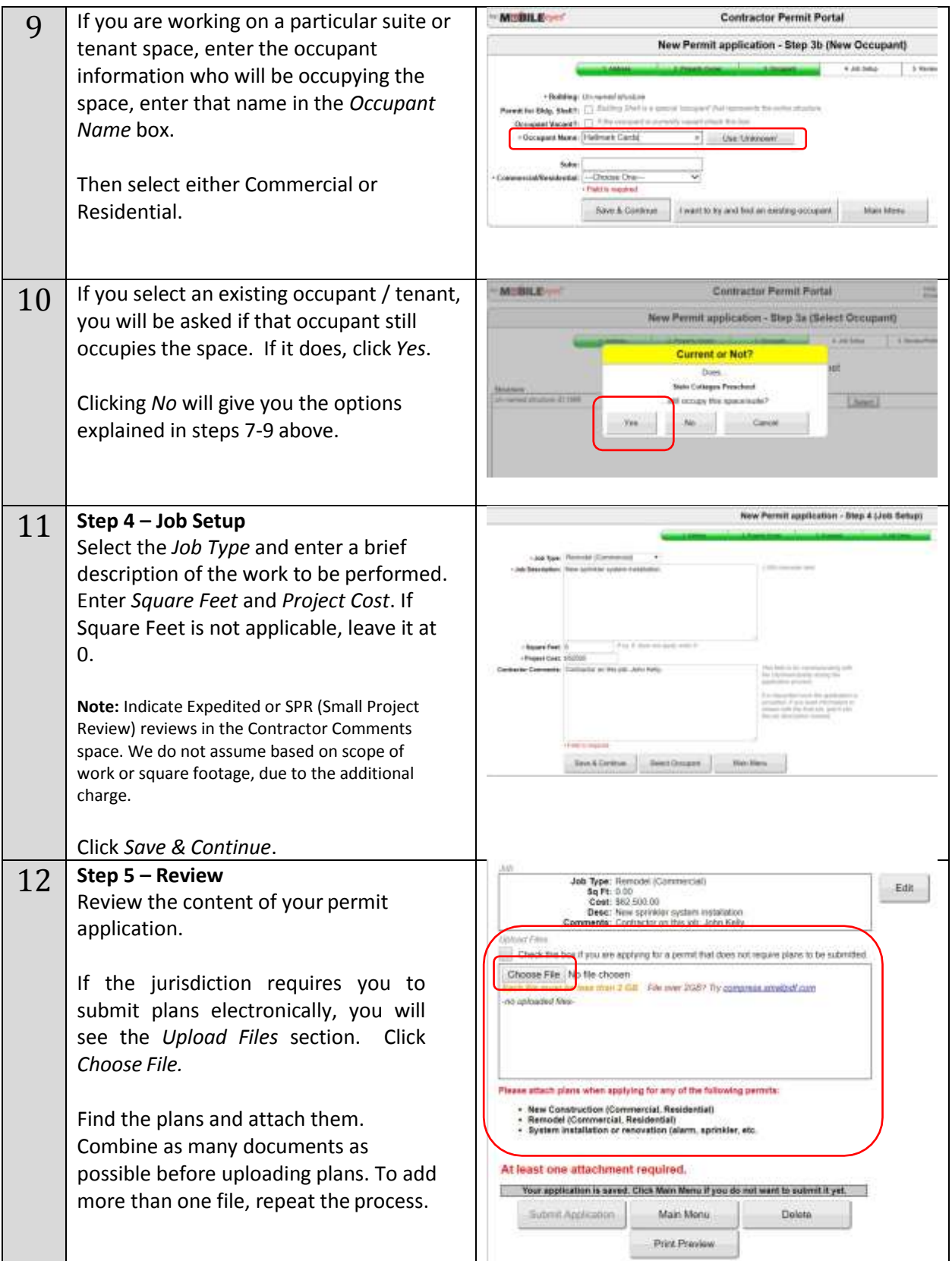

## MobileEyes

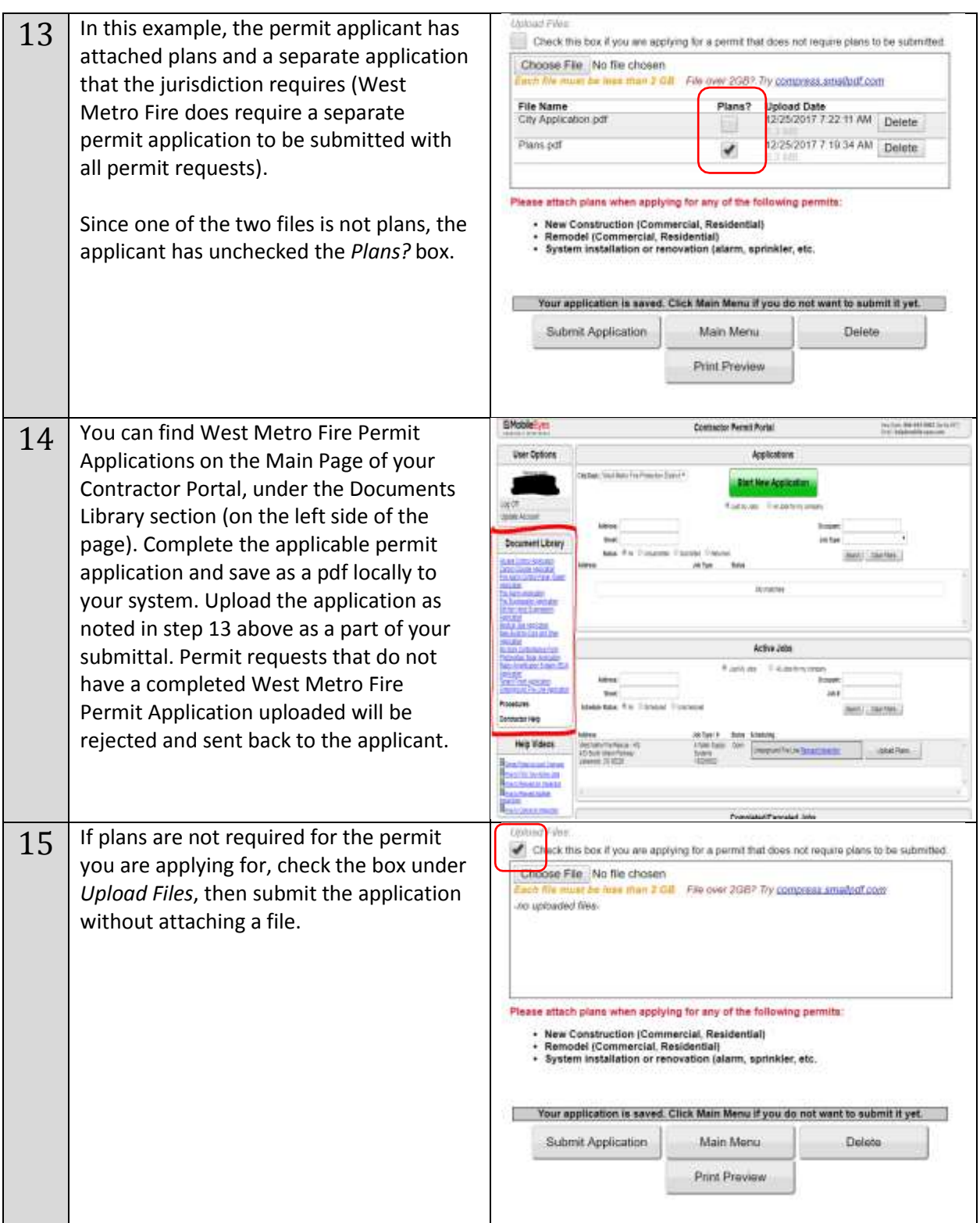

## **EMobileEyes**

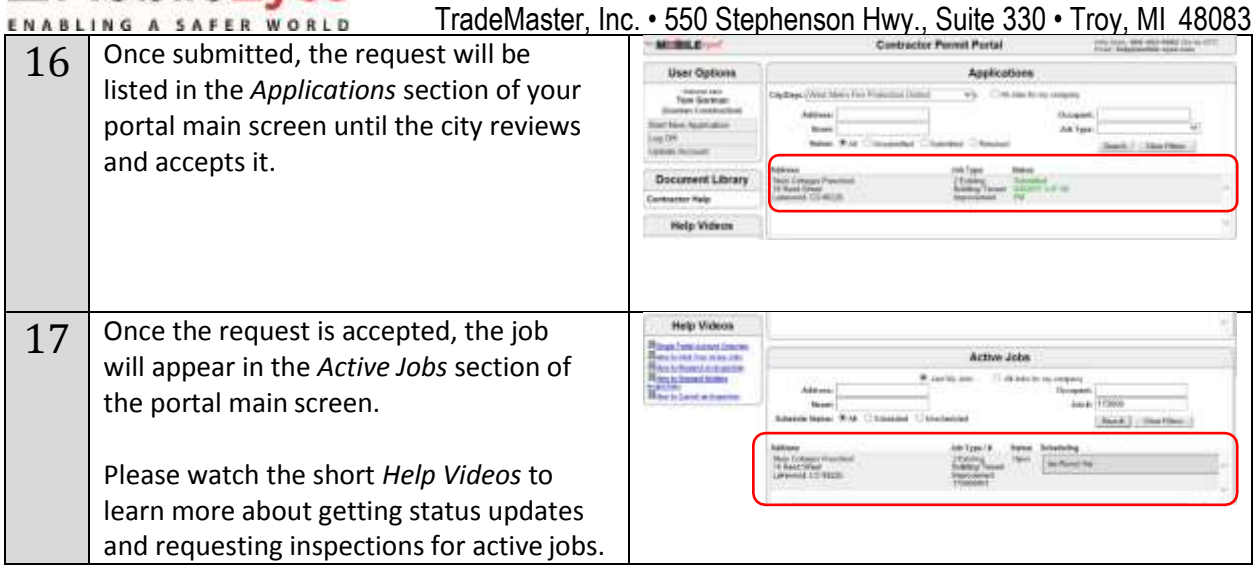

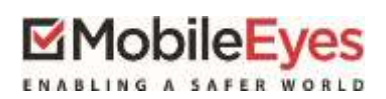

TradeMaster, Inc. • 550 Stephenson Hwy., Suite 330 • Troy, MI 48083

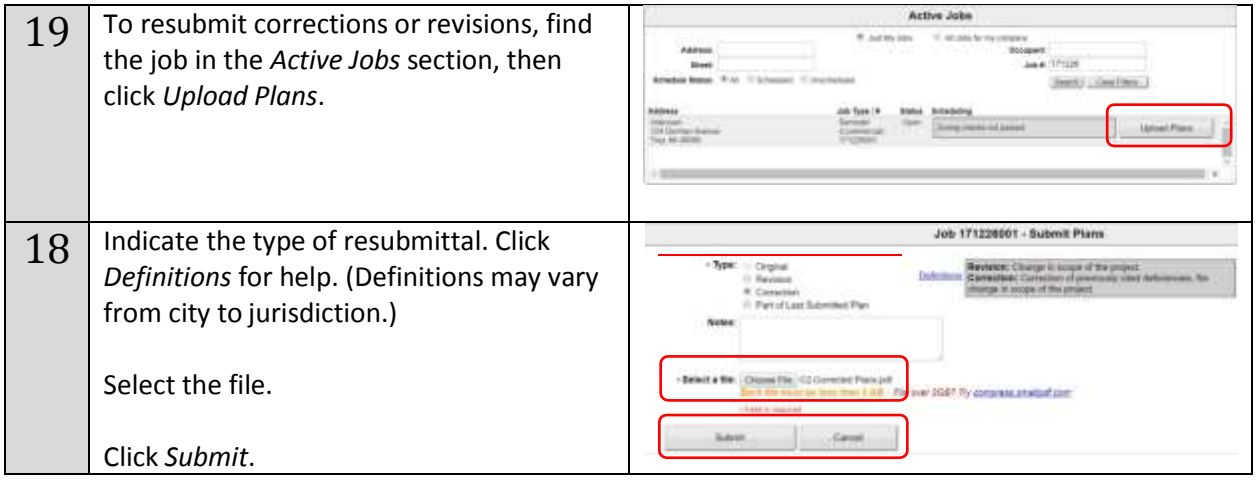

Please call or email the MobileEyes Help Desk if you have any questions.

Tel: 866-442-9002 Email: [help@mobile-eyes.com](mailto:help@mobile-eyes.com)